## Opinsys-kannettavien keskitetty nollaus tehdastilaan

## Yleistä

Koneiden massaresetointi mahdollistaa Opinsys OS -kannettavien käyttäjädatan turvallisen poiston ja laitekonfiguraation asettamisen oletusasetuksille keskitetysti laitehallinnan kautta.

Tyhjennysoperaation myötä laitteelle ajetaan ns. tehdasasetusten palautus ja laite palautuu samaan tilaan kuin se oli toimitettaessa/asennuksen jälkeen.

Tehdasasetusten palautus ei tällä hetkellä tue laitteella mahdollisesti olevan Windows-käyttöjärjestelmän resetointia.

Toiminnon käyttäminen vaatii pääsyoikeudet oman asiakasorganisaation laitehallintaan.

**HUOM!** Massaresetoinnin käyttö edellyttää, että kannettavalla on **O2219 - Taygeta** tai uudempi versio Opinsys OS -järjestelmästä. Järjestelmän päivityksen voi aktivoida kirjautumisruudun tai työpöydän alapaneelin tukikuvakkeen kautta valitsemalla "Tarkasta järjestelmän päivitystilanne".

## Käyttäminen

Laitteen resetointi tapahtuu seuraavasti.

- 1. Kirjaudu verkkoselaimella organisaatiosi laitehallintaan (kunta.opinsys.fi) ja etsi nollattava kannettava.
- 2. Valitse kohdasta **Muut asetukset** > **Aseta laite nollaustilaan**

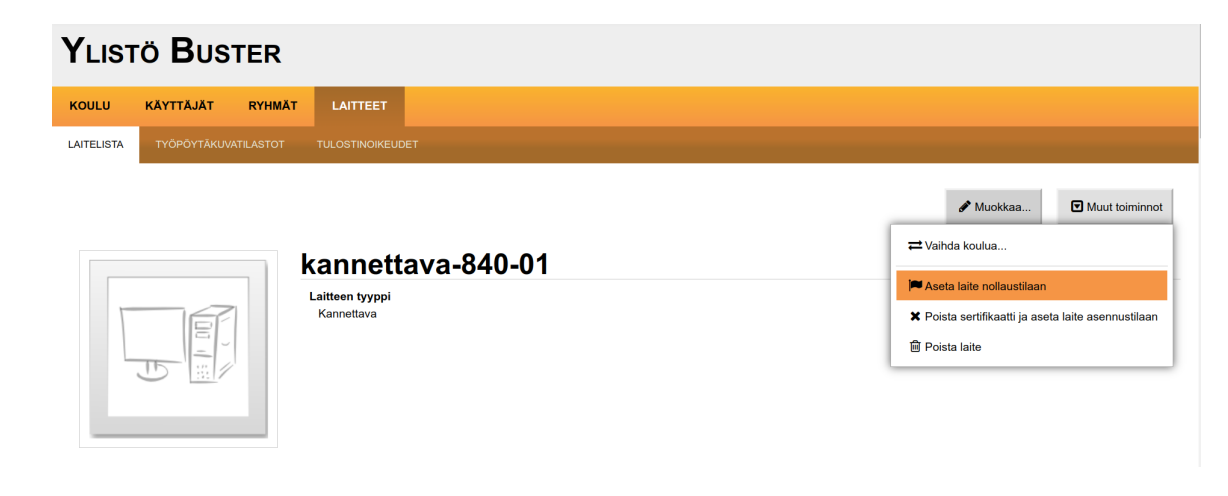

3. Tämän jälkeen järjestelmä kertoo nollaukseen tarvittavan PIN-koodin (kuluvan vuoden kaksi viimeistä numero ja kuluvan viikon numero esim. 2220) .

Tälle laitteelle on tehty nollauspyyntö, käytä PIN-koodia 2220 uudelleenkäynnistyksen jälkeen.

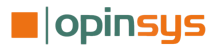

- 4. Kyseinen kannettava saa tiedon nollauspyynnöstä, kun se seuraavan kerran on verkossa ja päivittää asetuksensa. Asetusten hakua voi nopeuttaa valitsemalla kannettavan työpöydän tai kirjautumisruudun alapaneelin tukikuvakkeesta toiminnon **Tarkasta järjestelmän päivitystilanne**.
- 5. Seuraavan uudelleen käynnistyksen jälkeen kannettava käynnistyy normaalin kirjatumisruudun sijaan ns. **Reset mode** -tilaanLaitteen resetointi käynnistyy syöttämällä laitehallinnassa kerrottu PIN-koodi ja painamalla Enter-näppäintä.

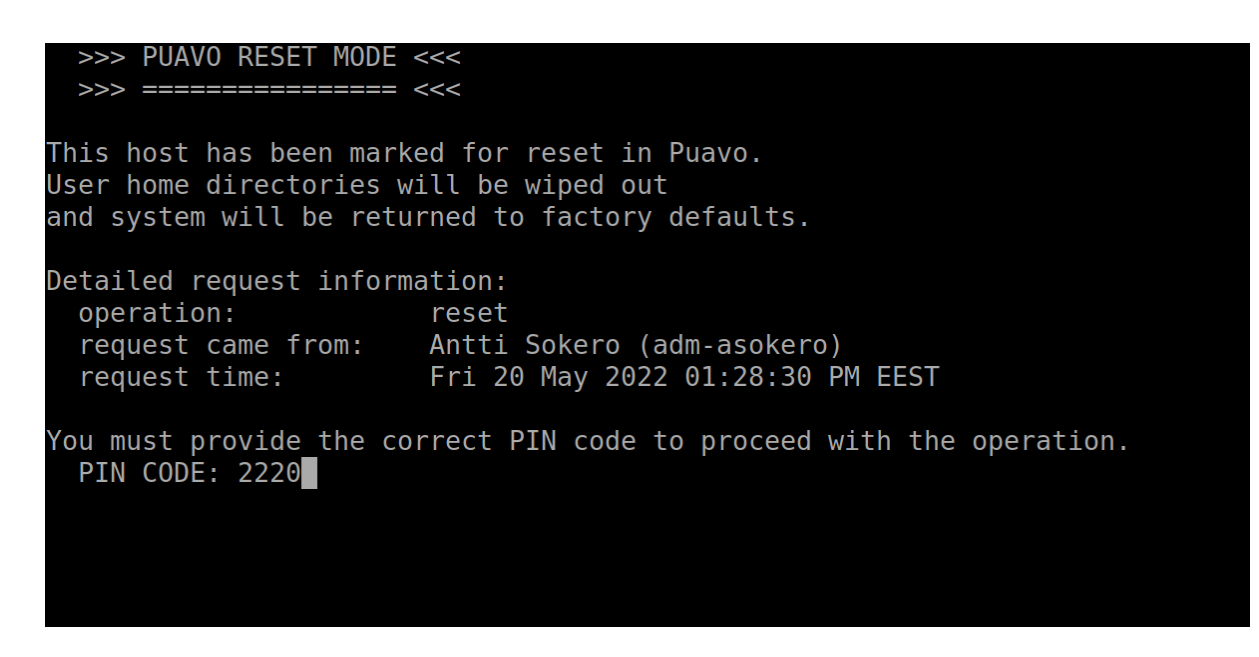

Laitteen resetointi tehdään ns. tietoturvallisesti, jolloin levyllä oleva data ylikirjoitetaan poiston yhteydessä. Tästä johtuen laitteen nollaaminen voi kestää todella pitkään.

## **Resetointipyynnön poisto**

Mikäli nollauspyyntö on tehty esimerkiksi väärälle laitteelle, voi sen poistaa ja paluttaa laiteen normaalitilaan seuraavasti.

- 1. Kirjaudu verkkoselaimella organisaatiosi laitehallintaan (kunta.opinsys.fi) ja etsi nollattava kannettava.
- 2. Valitse kohdasta **Muut asetukset** > **Poista laitteen nollaustila**

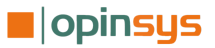